# 回路基板の設計・製作実習

○太田 信二郎、江藤 昭弘、水野 隆、永田 照三、戎 俊男 工学部技術部実験教育支援室

### 1. はじめに

工学部技術部実験教育支援室は、工学部次世代ものづくり人材育成センターの工作技術部門及び 創造教育支援部門に所属する技術職員で構成されており、ものづくりとその教育に従事している。 特に実施者らの所属する創造教育支援部門では、工学部 1 年生に対し『ものづくり』実習教育とし て基板回路製作実習やプログラミング実習、デジタル回路実習、さらにそれらの内容を踏まえたロ ボット製作実習とコンテスト実習を行っている。この実習の中でも製作している回路基板は、普段 使用している様々な計測器・制御器をはじめ、日常使用している家電製品のほとんどに内蔵されて いる重要な部品の一部である。今回の研修ではこの回路基板の設計から製作までを体験・習得する ことで今後のものづくり教育に役立てることを目的に行った。

#### 2. 研修の概要

研修は次世代ものづくり人材育成センターの地域連携教育スペースにて、同センター創造教育支 援部門の技術職員が講師となり 8 名の参加者を受けて、2 日間にわたり実施した。

製作する回路は、中学校技術科で学習指導要領改訂に伴い現場の先生方 が苦労している制御分野で利用可能なものを設計した。その回路を元に実 装する電子部品の配置や、部品を結ぶ配線の取り回しを、CAD ソフト

(PCBE)を利用して設計した。さらに基板作製で使用する基板加工機で使 用可能な様、CAM ソフトでデータの変換・加工設定を行い、実際に加工を 行った。また、はんだ付けにより電子部品を実装し、計測基盤として使用 できることを、プログラムを作成し確認した。研修内容は理解しやすいよ うにオリジナルテキストを作成し、研修後も活用できるようにした。

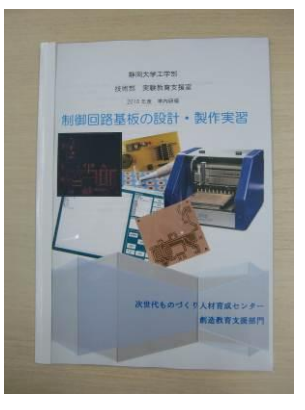

### 3. 基板製作

電化製品や実験などで用いる電子計測・制御器などに搭載されている、電子回路基板は導電性の 無い紙フェノールやガラスエポキシなどの基材上に薄い銅箔のライン(パターン)が配置され、部 品をつないでいる。こうした回路基板を作製する場合、基材の表面に薄い銅箔が均一に張り付けら

れた板から、必要のない銅箔を取り除き、パターン部分を残 すことで回路基板を作ることが多い。銅箔を取り除くために は、残したい銅箔部分をマスクした状態で、塩化鉄(III)水溶 液などで化学的に処理する方法(ウェットエッチング法)や、 2 次元加工できる加工機を使用し、銅箔を機械的に削り取る 方法などがある。ウェットエッチング法ではパターンを作成 した後、ドリルを使って部品を差し込む孔をあける必要があ るが、今回の研修では基板加工機を利用することで、回路パ

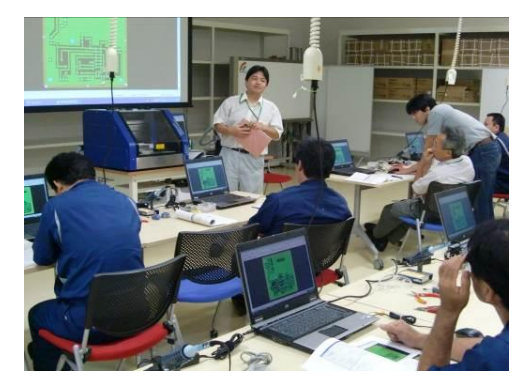

ターンの作製から、穴開けまでを一連に行った。以降、今回作成した手順を示す。

3.1. 仕様の決定

今回作成した基板では、IC としてミュウロボ用ファームウェアが搭載された PIC16F688 を採用 した。この IC はデジタル入力ポートを 4 ポート、デジタル出力ポートを 6 ポート搭載している。 また、A/D 変換も可能で、4 つのデジタル入力ポートは 8bit 又は 10bit のアナログ入力ポートとし ても使用することができる。また、基板の持ち運び時の携帯性と電源の確保しやすさを考えて、基 板上に 006P 型電池を搭載し、3 端子レギュレータにて 5V へ降圧して電源として利用することとし た。また、PC で作成した PIC へのプログラムの書き込みや、A/D 変換したデータを PC へ送信する ためのシリアル通信ポートと、将来的に PIC のファームウェアを開発・書き換えができる ICSP 端 子を搭載することで、この基板を利用した別の研修も行えるよう設計した。

3.2 回路の設計

3.1.で搭載することとした部品を元に回路図を作成し、各部品のピンを結ぶ配線を作製する。回 路パターンを作成する上で必要な手順となる。必要であれば、ブレッドボードなどを利用し、作成 した回路図の回路を作成し、機能的に問題がないかを確認しておく。

回路図作成ソフトはフリーウェアも多くある為、使用しやすいものを使うとよい。有料の EAGLE や OPUSER 等の電子回路基板作製 CAD ソフト(一部無料版もある)では作成した回路図データを もとに、回路パターンの作成を支援する機能を有したものもある。

今回作成した基板の回路図を図 1 に示す。

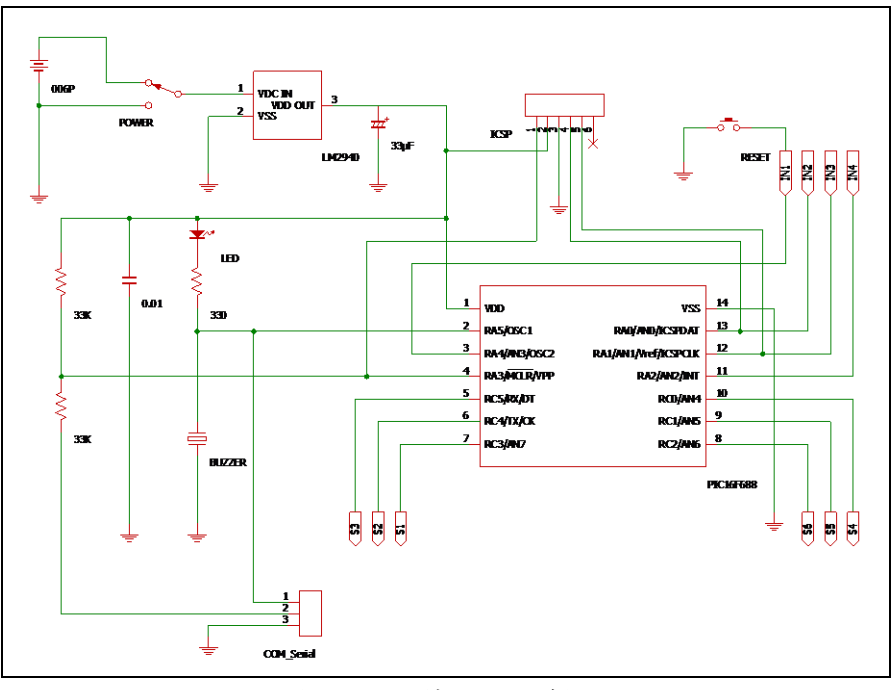

図1 設計した回路図

3.3. 回路パターンの設計

基板パターン作成用 CAD にも有料のものから無料のものまで各種あるが、今回の研修ではフリ ーウェアである PCBE を利用した。PCBE はビットマップを描くようにして画面上に円や長方形な どとそれらを結ぶ線を配置し、回路パターンを作成することができる。また、複数のレイヤを利用 することで、片面基板だけでなく両面基板の設計を行ったり、基板加工機のような機械を利用した

基板作製用のデータを作成したりすることができ る。さらに、基本となる図形を組み合わせて部品 を作成し、ライブラリに登録・利用することもで きる。

今回の研修では、予め使用する電子部品のライブ ラリを一部作成し、それらを結ぶように回路パター ンの作製を行った。部品間を接続するパターンはそ れぞれが独立し交差することができないため、部品 の配置とパターンの取り回しに苦労しながらすべ ての配置を行った。また、完成したデータは次工程 で使用する基板加工機で取り扱えるよう、ガーバー ファイルと呼ばれる座標や線の種類のデータとし て保存した。

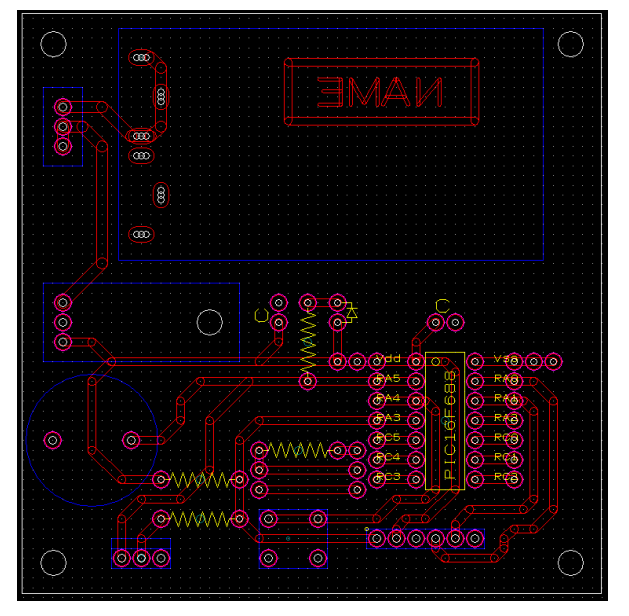

図2 回路パターン作成画面

3.4. 回路基板の製作

基板の作製には様々な方法があり、創造教育支援部門で工学部全1年生に実施している実習では、 ウェットエッチング法による基板製作を行っている。このウェットエッチング法は大量の基板作製 やコスト面では優れている。一方、ウェットエッチング法は使用した廃液を処理する必要があり、 また部品取り付け用の穴開けを別工程で行う必要がある等、手間もかかる。

そこで、今回の基板作製では、基板加工機(ProtoMat S62) を利用し、付属する専用の CAM ソフト (Circuit CAM)と 加工ソフト(Board Master)を利用して加工を行った。基 板加工機では、複雑な回路になるほど、作業時間が増え、 コストもかかるため大量生産には不向きであるが、試作の ような尐量を作成する場合は、部品取り付けの穴開けまで 一連の操作で行うこともできため、便利である。

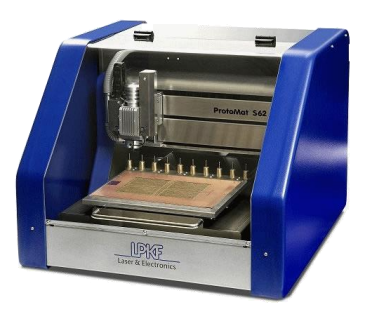

図 3 ProtoMatS62

基板加工機では、初めに、CAM ソフトを利用し、PCBE で作成したガーバーファイルを用い、デ ータ処理を行った。多くの場合、基板加工機を用いたプリント基板の作製は大きな基板から必要な 基板を切り抜いて作成する。PCBE ではあらかじめ外形を一つのレイヤとして描き、その内側にパ ターンを描くことができ、その外形データをもとに切り抜きを行う。また、銅箔を削り取る幅を設 定し、そのツールパスの生成をおこなった。

更に、作成したデータは加工ソフトへ移し、基板加工機と接続された PC 上で加工の設定を行う。 基板を切り出す元となる、大きな基板のサイズを設定し、その上に CAM ソフトで作成したデータ を配置していく。使用した ProtoMatS62 では基板作成時に切削や穴あけ、切り出しに必要となるツ ールはあらかじめ基板加工機に 10 本まで搭載することができる。加工に必要なツールを確認し、 事前に搭載しておくことで、必要に応じ自動で交換することが可能である。これらの設定後、銅箔 の剥離や穴あけ、基板の切り出しを順次実行する。

出来上がった基板は、CAM ソフトで設定したランナー部分がつながった状態である為、それら を切り離し、基板は完成となる。

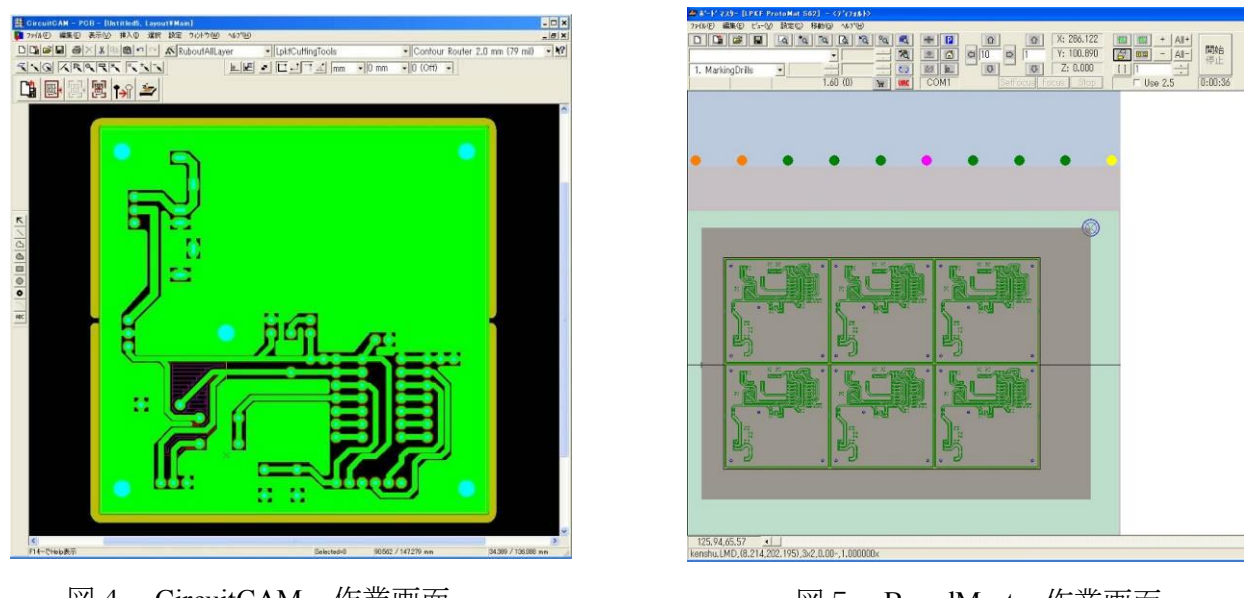

図4 CircuitCAM 作業画面

# 図5 BoardMaster 作業画面

### 3.5. 電子部品の実装

基板は電子部品を実装しはじめてその機能を発揮することができる。そこで、実際に抵抗や LED などの電子部品をはんだ付けし、回路を完成させた。

## 4. 計測・制御

 作成した基板に搭載したマイコンにはミュウロボ用ファーム ウェアが入っている。ミュウロボは小学生でもプログラミング が可能な 3 輪型ロボットであり、創造教育支援部門の実施する 小学生向けのロボット講座などでも利用している。このファー ムウェアと専用のプログラミングソフト(ミュウロボエディタ) を利用して、次のような回路とそれを動作させるプログラムの 作製を行い、動作確認を行った。

- (1) デ ジ タ ル 出 力:LED の点灯
- (2) デジタル入出力:サーミスタによる温度警報
- (3) ア ナ ロ グ 入 力:サーミスタによる温度計測

(2)のデジタル入出力では、サーミスタを用いある温度以上になった場合にスピーカから音を発す る警報システムを作成した。また、(3)のアナログ入力では温度変化によるサーミスタの抵抗値の変 化を電圧信号として取り込み、パソコンにデータを送信するプログラムを作成した。データを受信 するパソコンにはあらかじめ LabVIEW を用いたプログラムを作成し、シリアル信号として送られ てくるデータを表示したり、データを温度に変化し表示したりするプログラムを用意し、利用した。

# 5. まとめ

 今回の研修を通して、基板製作の一連の作業と操作を体験、習得した。また、作成した基板には 多くの拡張性を持たせて設計しているため、今後、それらを活用した更なる研修等も計画し、更な るスキルアップを目指していきたい。

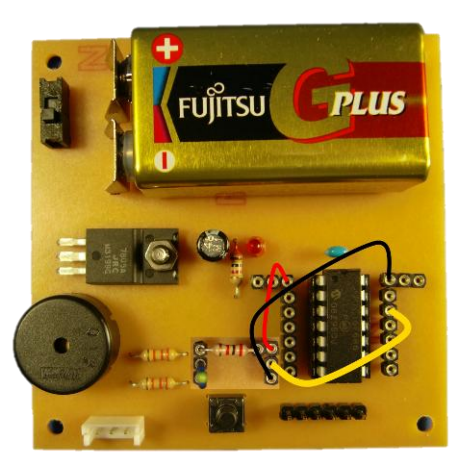

図6 作成基板と回路